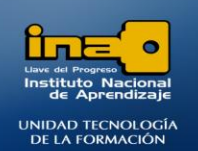

# PRÁCTICA REPASO TEMAS: CONSULTAS DE CAMPO CALCULADO

**INSTITUTO NACIONAL DE APRENDIZAJE NUCLEO SECTOR COMERCIO Y SERVICIO** 

**SUBSECTOR INFORMATICA** 

**REALICE LAS SIGUIENTES CONSULTAS DE CAMPO CALCULADO**

1. Crear una consulta que muestre el campo **NOMBRE** de la tabla ESTUDIANTES, los campos **CODIGO CARRERA**, **MONTO A PAGAR** de la tabla CANCELACION, mediante un campo calculado muestre el monto a pagar con 2500 de dinero adicionales. Dar como nombre a la consulta: **Consulta40 CAMPO CALCULADO1.**

#### **R/**

- **Ingrese al diseño de la consultas.**
- **Agregue las tablas y los campos solicitados.**
- **En el siguiente espacio vacío de la cuadrícula en la primera línea escriba el campo calculado siempre entre paréntesis cuadrados para referirse a los campos y fuera de paréntesis todo lo que no es un campo.**

 **En este caso debe escribir: TOTAL: [MONTO A PAGAR]+2500 Es importante escribir un titulo de acuerdo a lo que se va a realizar por ejemplo TOTAL:**

**Luego entre paréntesis el campo que se va a utilizar y fuera del paréntesis la operación (cálculo)** 

**que se aplicará a dicho campo.**

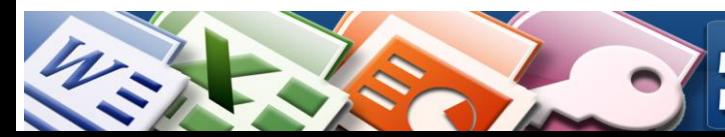

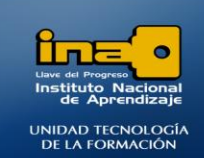

**INSTITUTO NACIONAL DE APRENDIZAJE NUCLEO SECTOR COMERCIO Y SERVICIO SUBSECTOR INFORMATICA** 

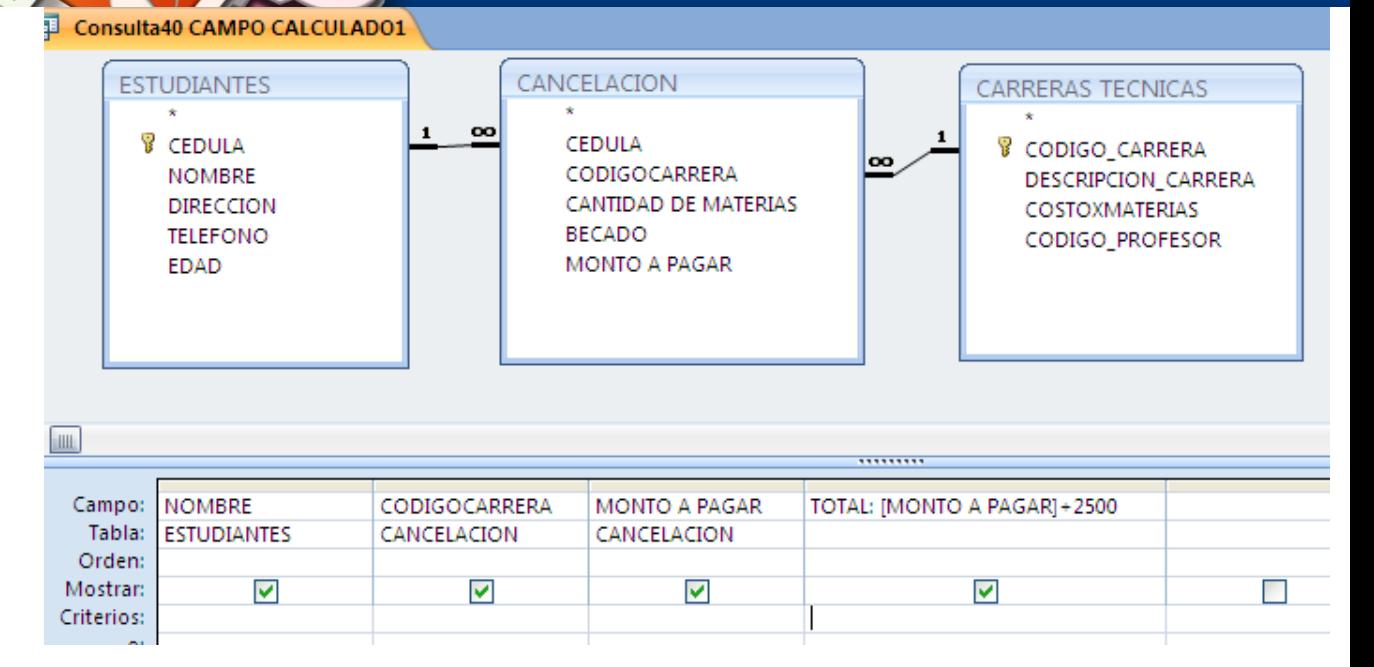

- **De clic en Ejecutar.**
- **Guarde la consulta.**
- **Cierre la consulta.**

**NOTA**: **Este tipo de consulta realiza cálculos pero solo los muestra no realiza ninguna modificación en las tablas originales, que es lo que sucede en una consulta de actualización.**

2. Crear una consulta que muestre los campos **CODIGO CARRERA, COSTOXMATERIAS**  de la tabla CARRERAS TECNICAS, pero solo aquellos registros cuyo código de carrera sea AC O AE O IA, además mediante un campo calculado muestre el costoxmaterias con una rebaja de 1000 de dinero. Dar como nombre a la consulta: **Consulta41 CAMPO CALCULADO2.**

**R/** *Realice un proceso similar que en el ejercicio 40.*

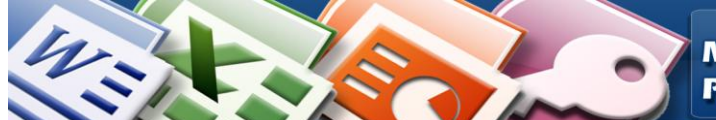

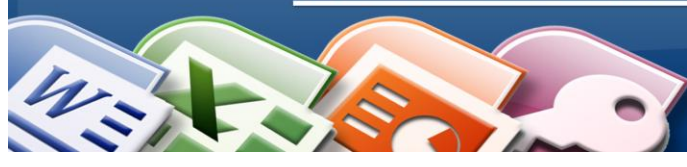

**INSTITUTO NACIONAL DE APRENDIZAJE NUCLEO SECTOR COMERCIO Y SERVICIO SUBSECTOR INFORMATICA** 

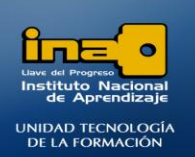

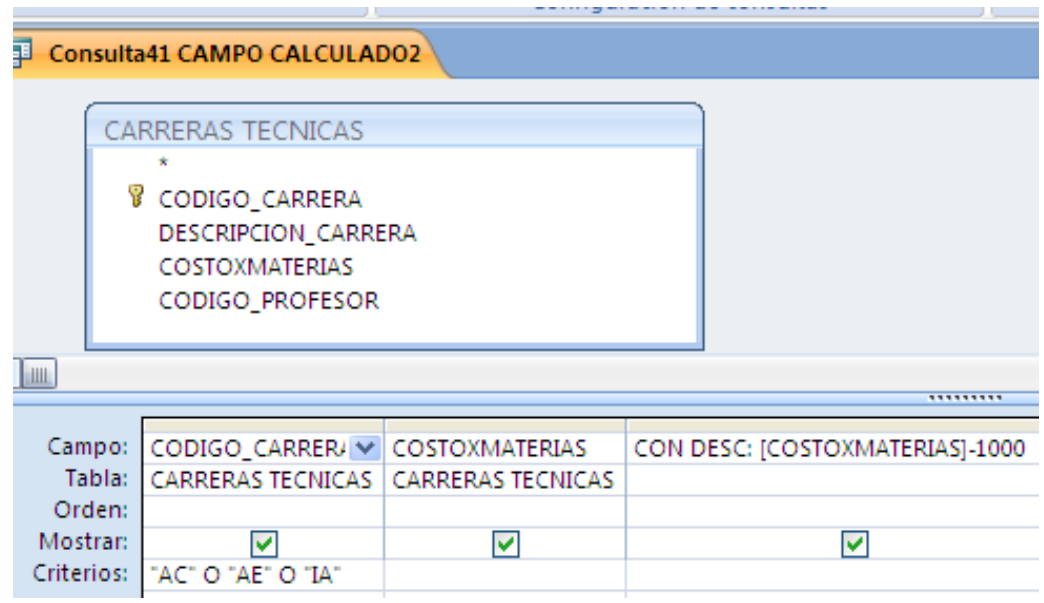

3. Crear una consulta que muestre los campos **CODIGO CARRERA, DESCRIPCION\_CARRERA, COSTOXMATERIAS** de la tabla CARRERAS TECNICAS, mediante un campo calculado muestre el 10%(0.10 ) del campo costoxmaterias. Dar como nombre a la consulta: **Consulta42 CAMPO CALCULADO3.**

**R/** *Realice un proceso similar que en el ejercicio 40.*

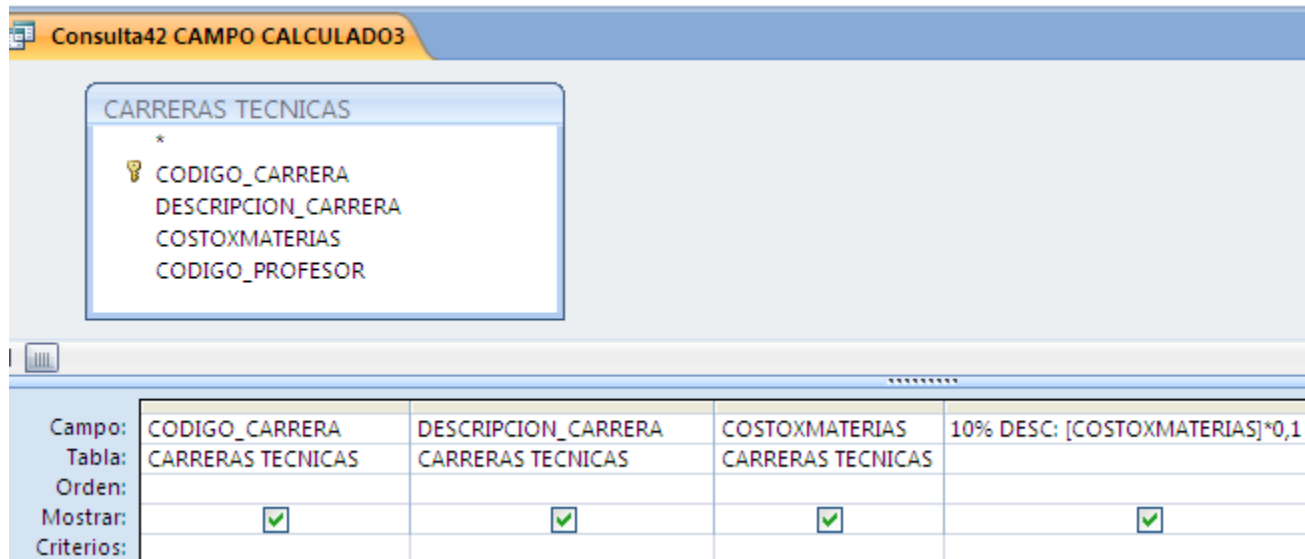

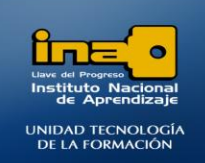

**INSTITUTO NACIONAL DE APRENDIZAJE NUCLEO SECTOR COMERCIO Y SERVICIO SUBSECTOR INFORMATICA** 

4. Crear una consulta que muestre los campos **CODIGO CARRERA, DESCRIPCION\_CARRERA, COSTOXMATERIAS** de la tabla CARRERAS TECNICAS, mediante un campo calculado muestre el campo costoxmaterias con una rebaja del 10%(0.10) del. Dar como nombre a la consulta: **Consulta43 CAMPO** 

**CALCULADO4.**

**R/** *Realice un proceso similar que en el ejercicio 40.*

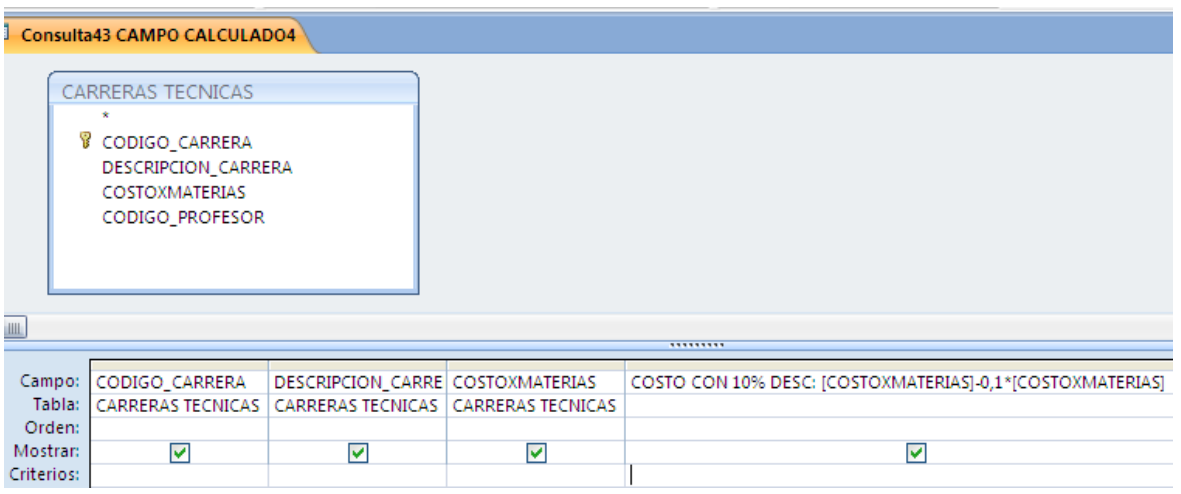

**El titulo es: COSTO CON 10% DESC:** 

**El cálculo por realizar es: [COSTOXMATERIAS]- 0,1\*[COSTOXMATERIAS]**

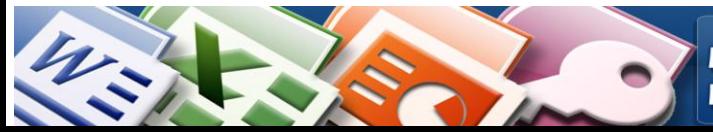